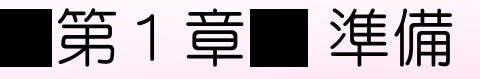

## STEP1. ブログの基礎知識

#### 1. ブログとは

ブログとはウェブログ(WebLog)の略称で、ホームページの形 態のひとつです。日記のようなホームページを専門的な知識が なくても簡単に作ることができます。 また、投稿した記事に対してコメントを書いてもらえるので、

ブログを通して世界中の人と交流することもできます。

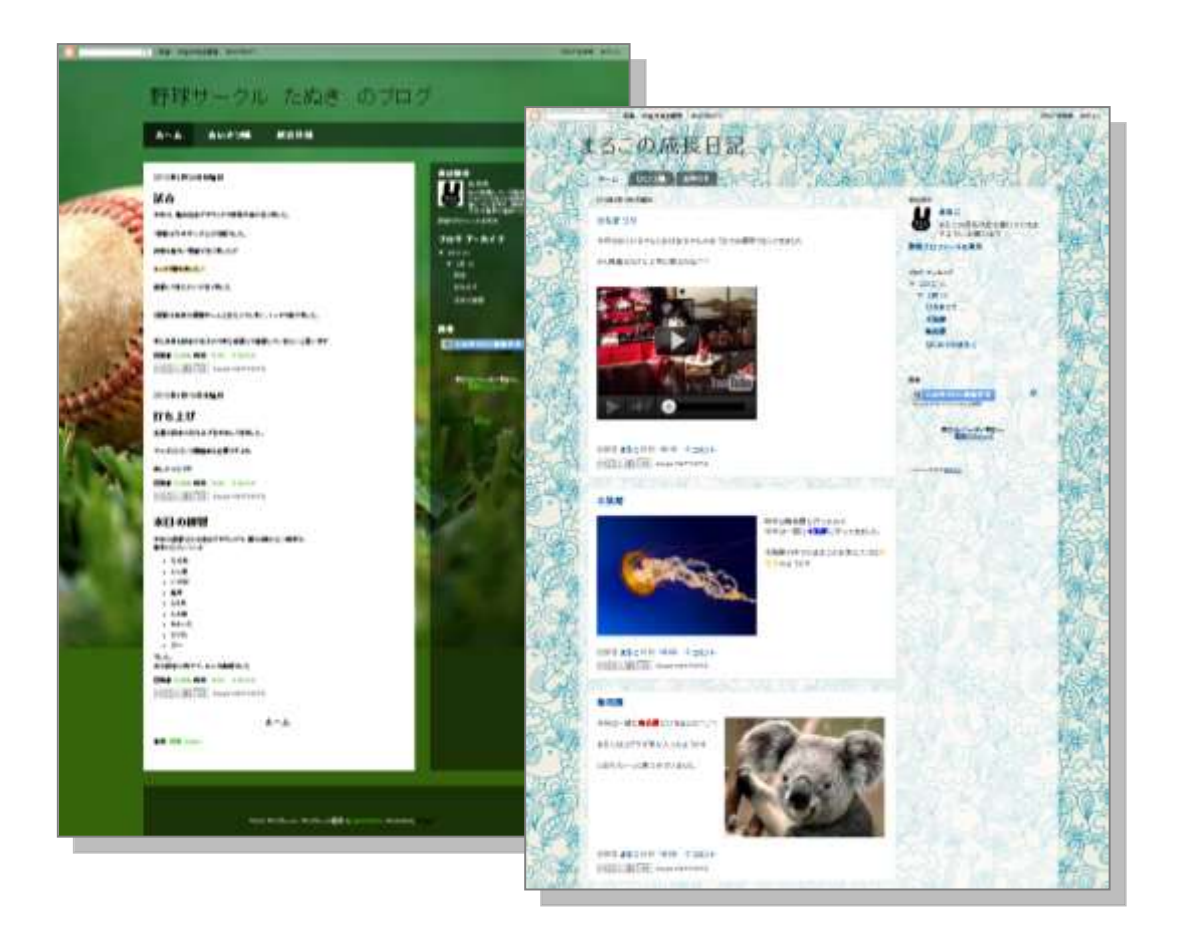

#### 2. ブログの開設に必要なもの

無料のレンタルブログを利用すれば、登録用のEメールアドレ スだけでブログを開設できます。

InternetExplorer7 をお使いの場合は、ブログの管理画面など で一部正常に動作しない箇所があるので InternetExplorer8 以 降にアップデートするようにしてください。

# STEP2. レンタルブログに登録しましょう

現在、多くの会社が無料でブログサービスのレンタルをしてい ます。このテキストではGoogleが提供している「Blo gger (ブロガー)」というサービスを利用してブログを開 設・更新する練習をしていきましょう。

#### 1. Blogger にアクセスしましょう

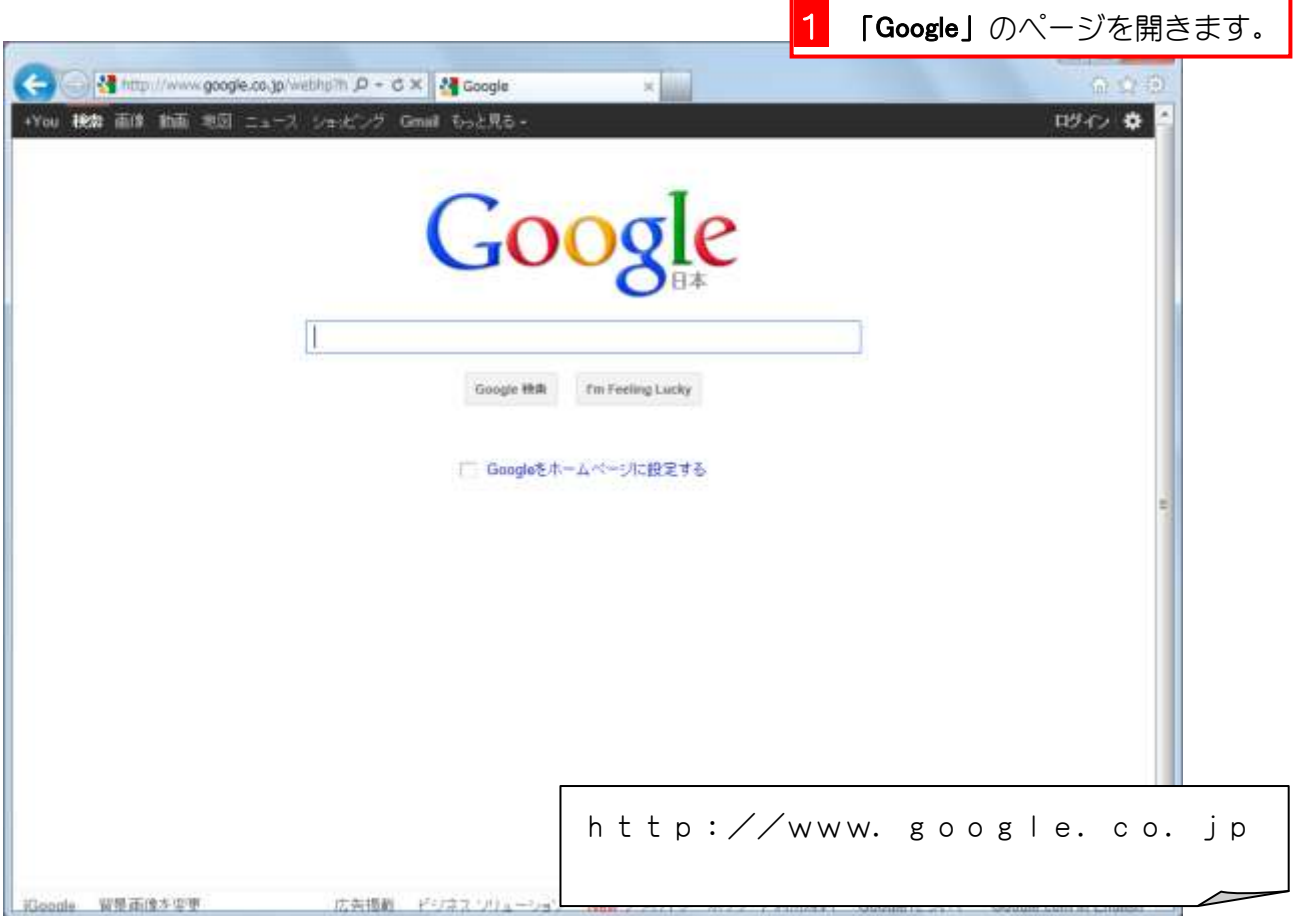

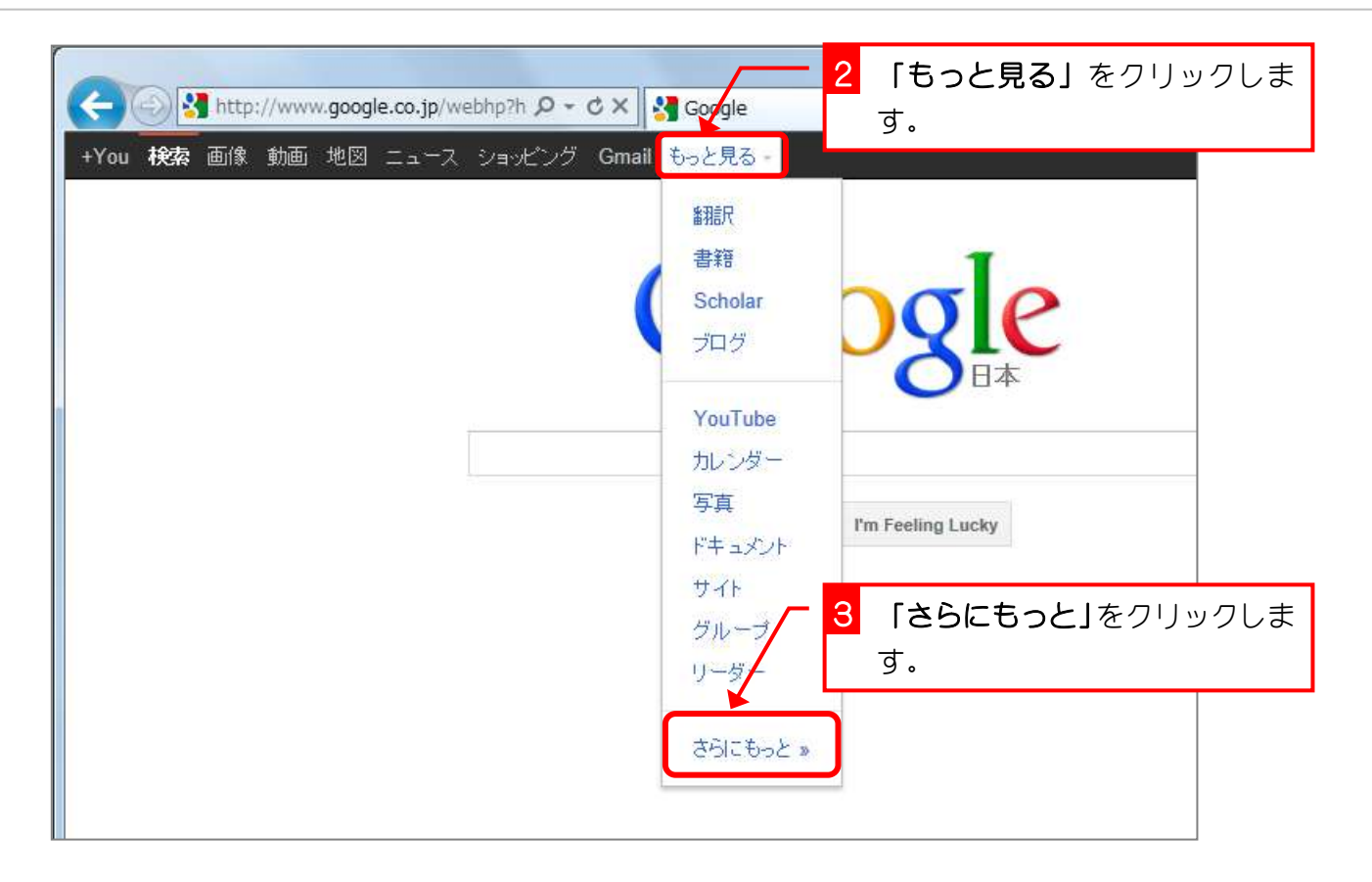

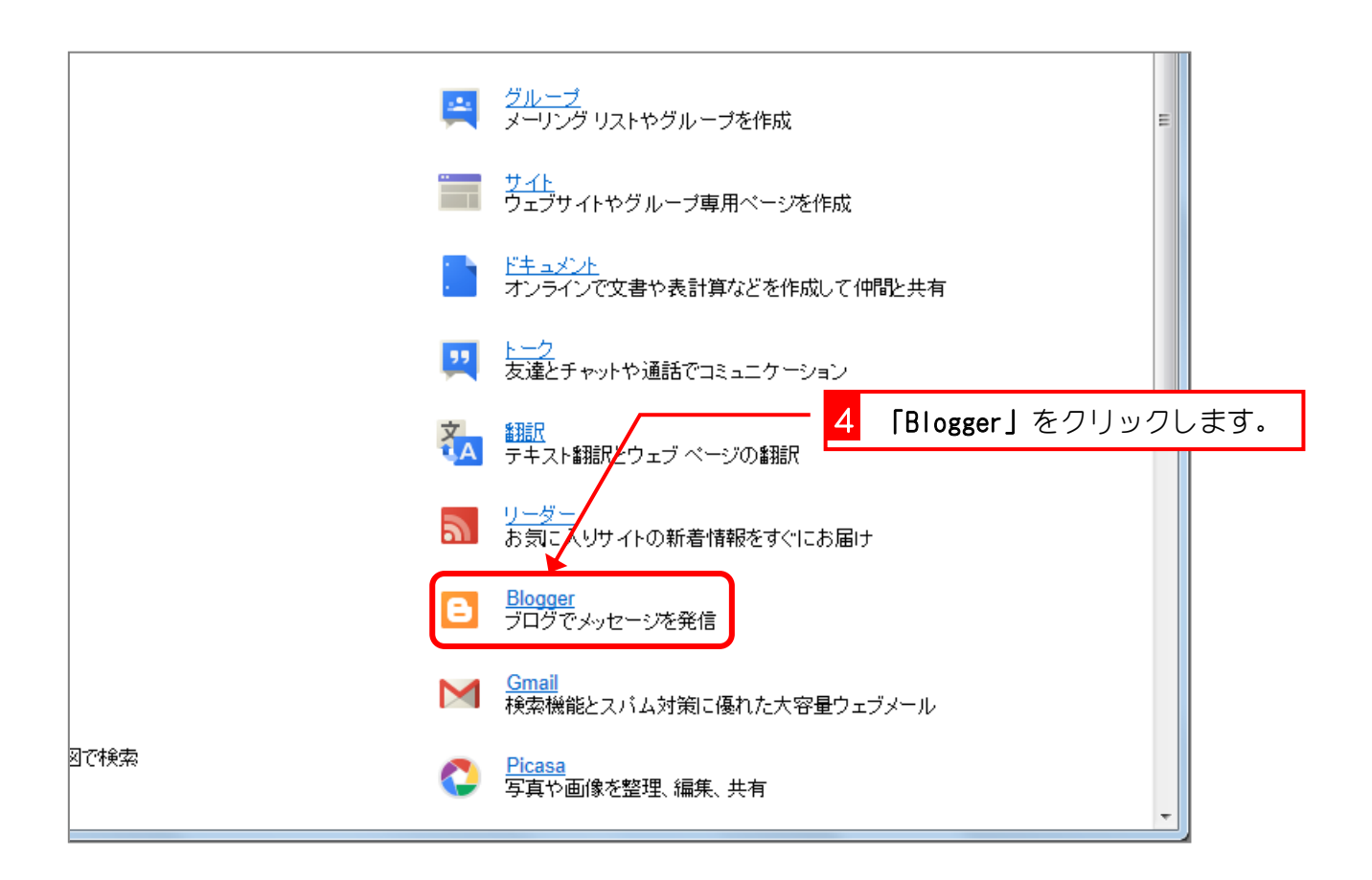

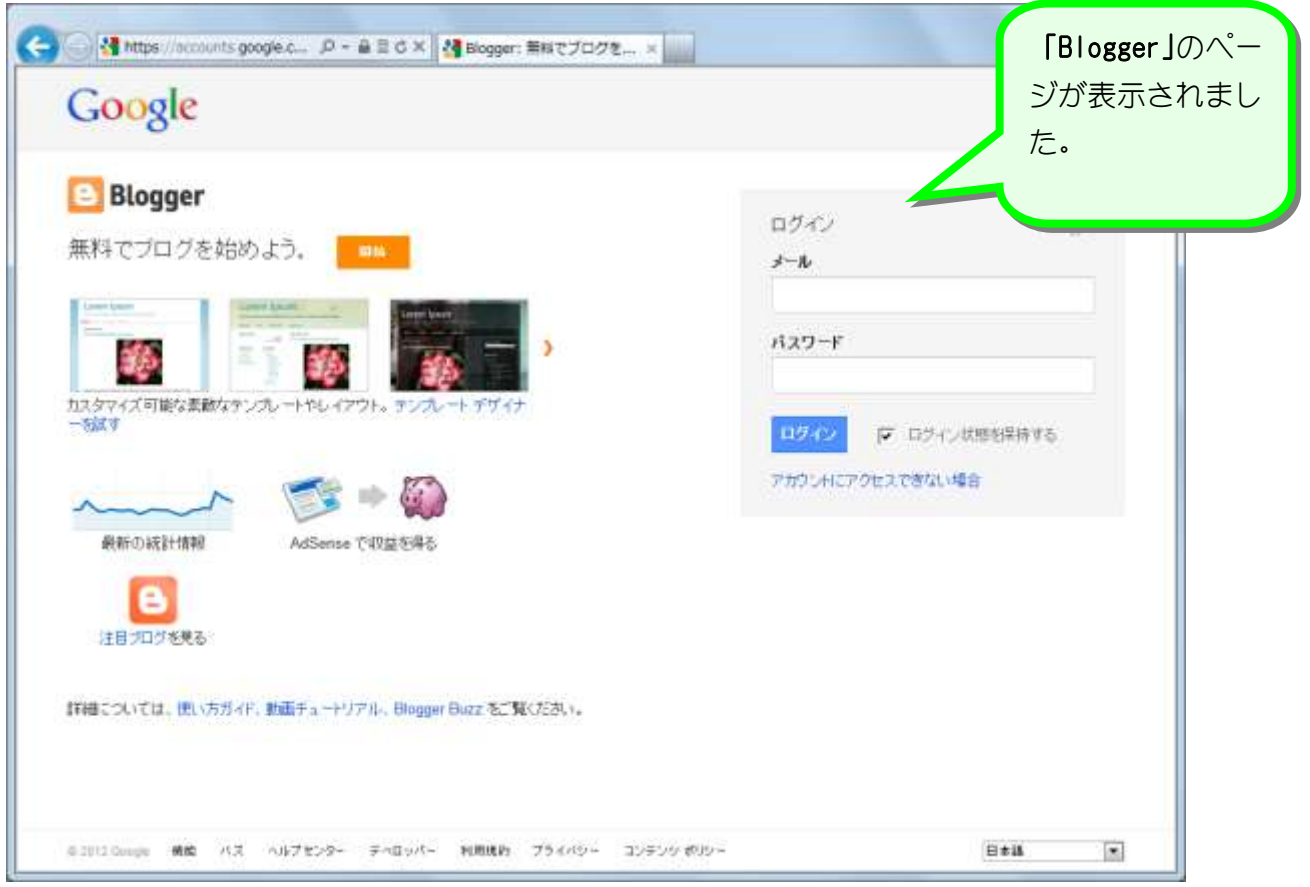

### 2. Google アカウントを作成しましょう

Google アカウントを作成すると Blogger だけでなく、Youtube や Google+など Google が提供しているサービスに、一つのアカ ウントでログインできるようになります。

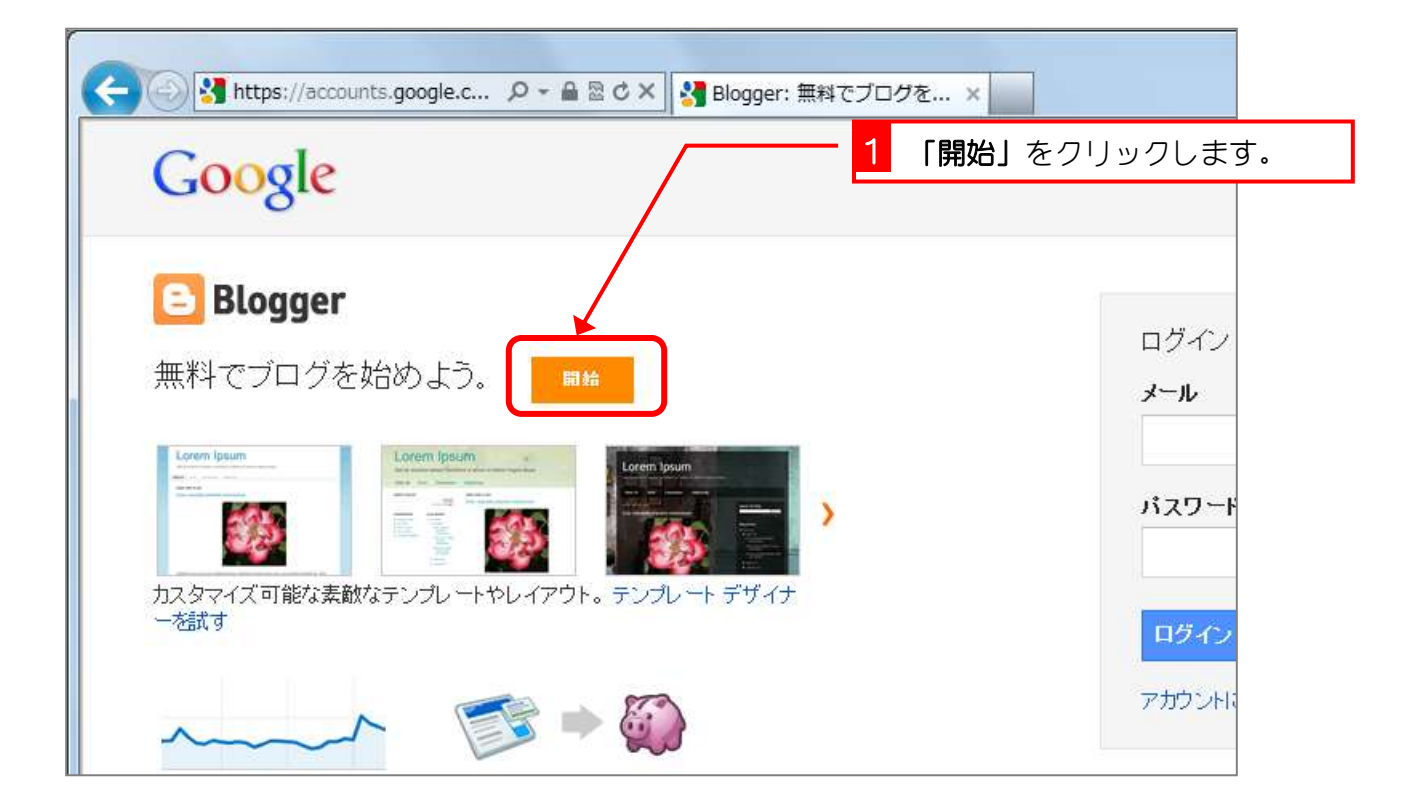

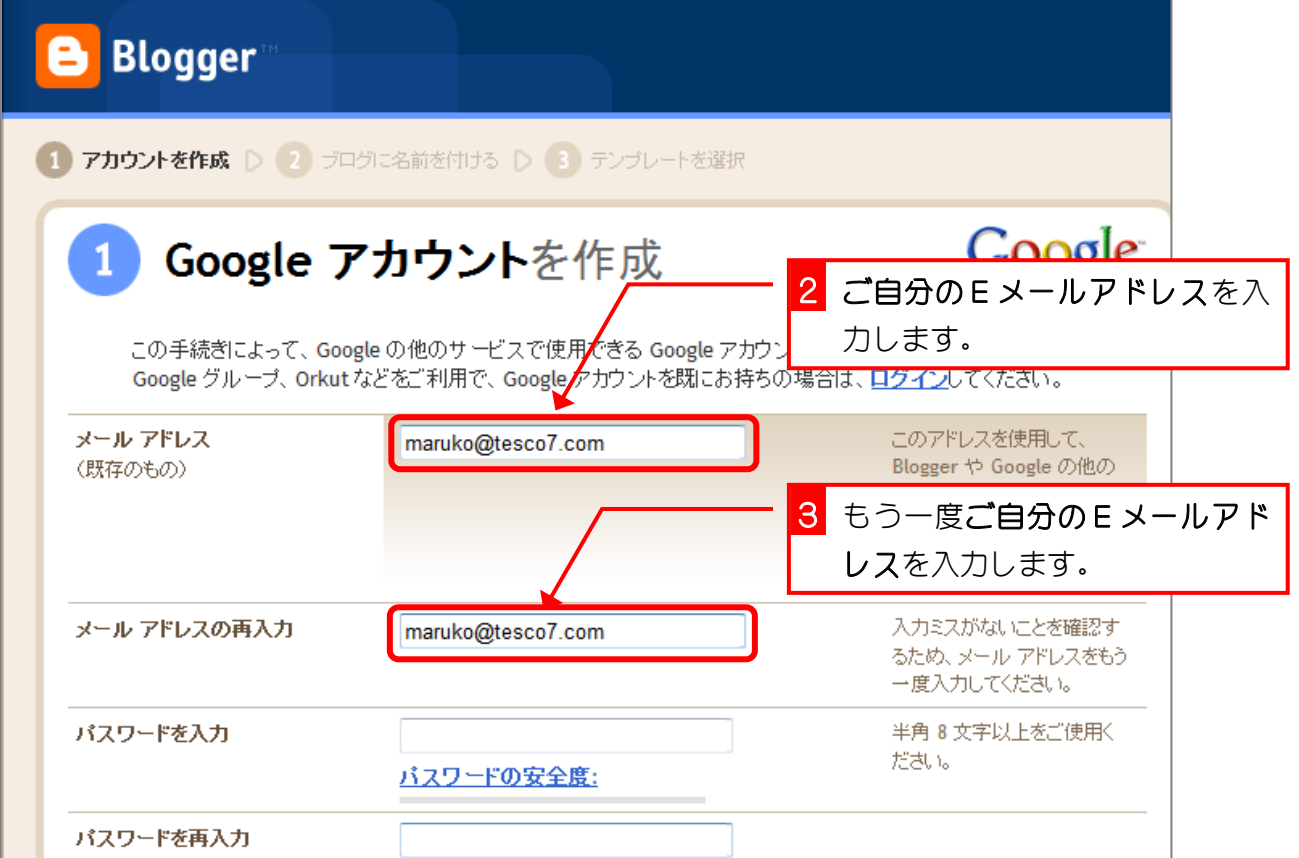

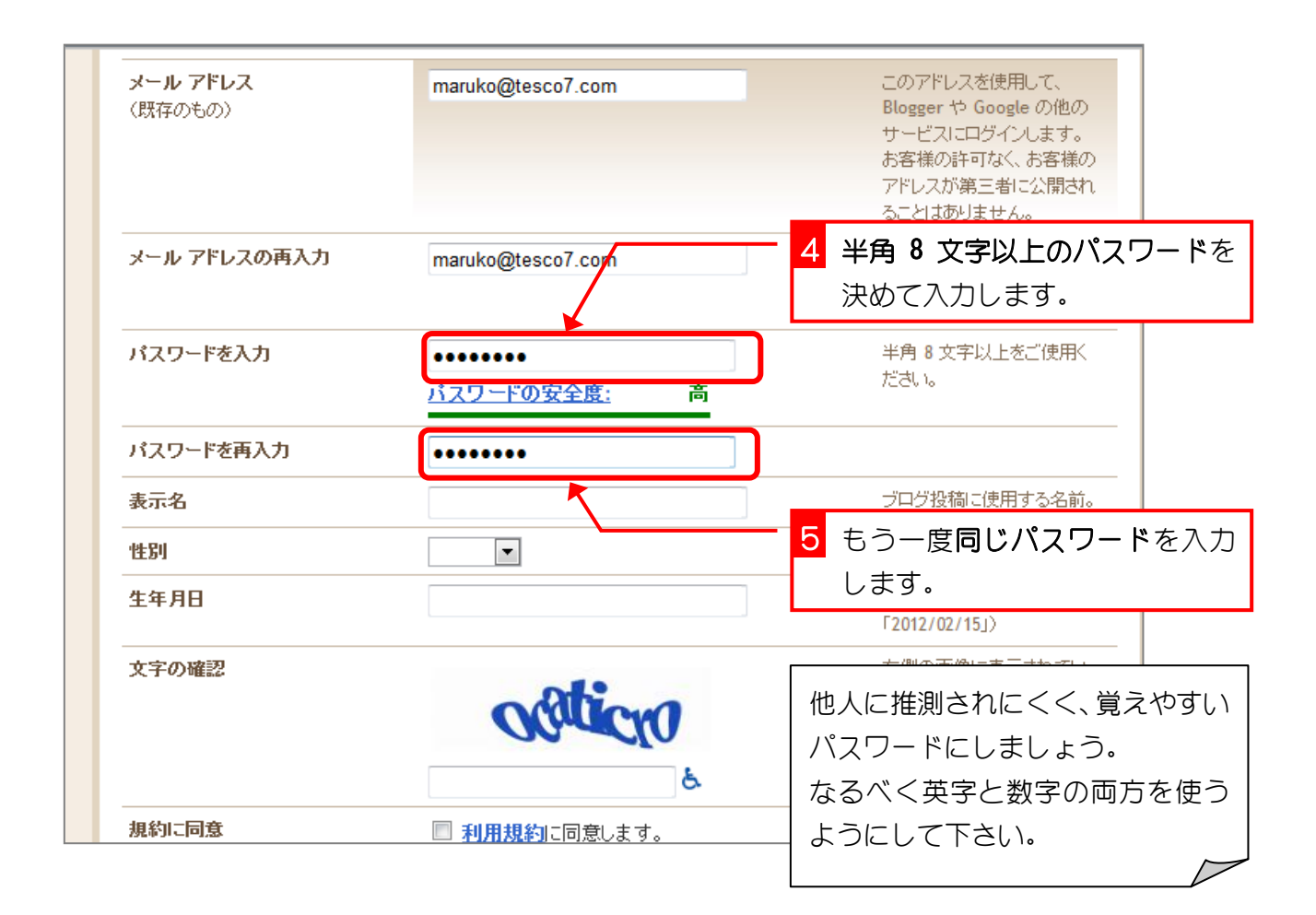

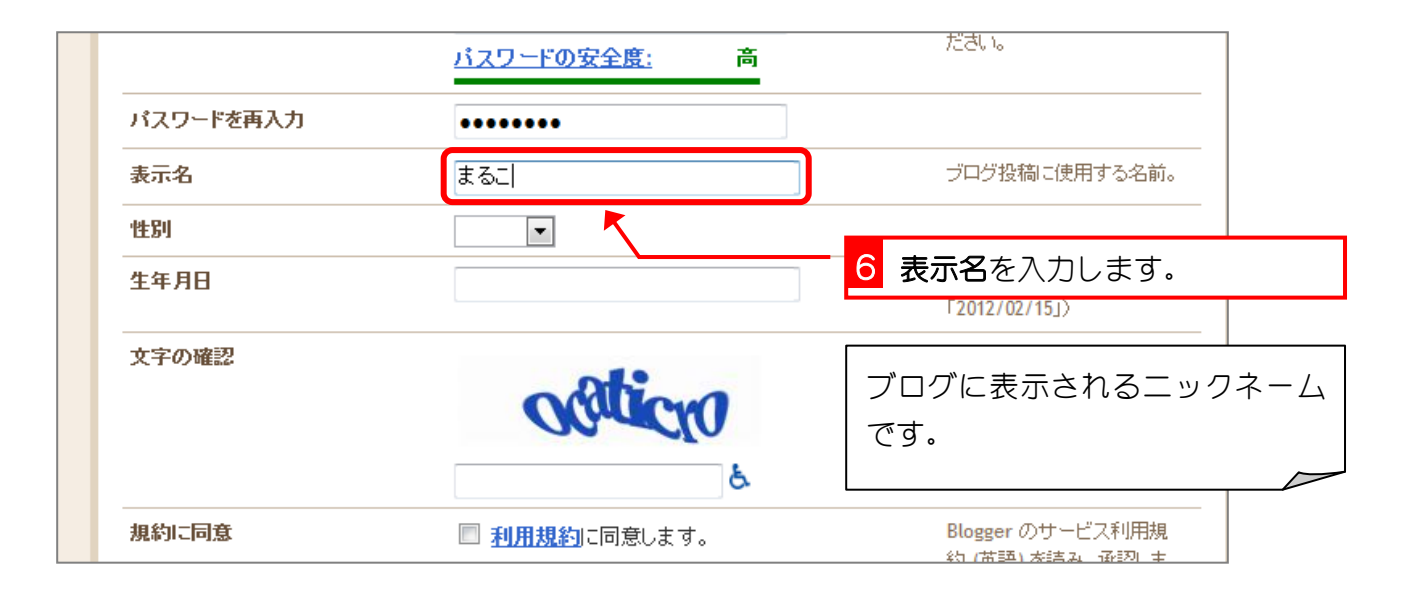

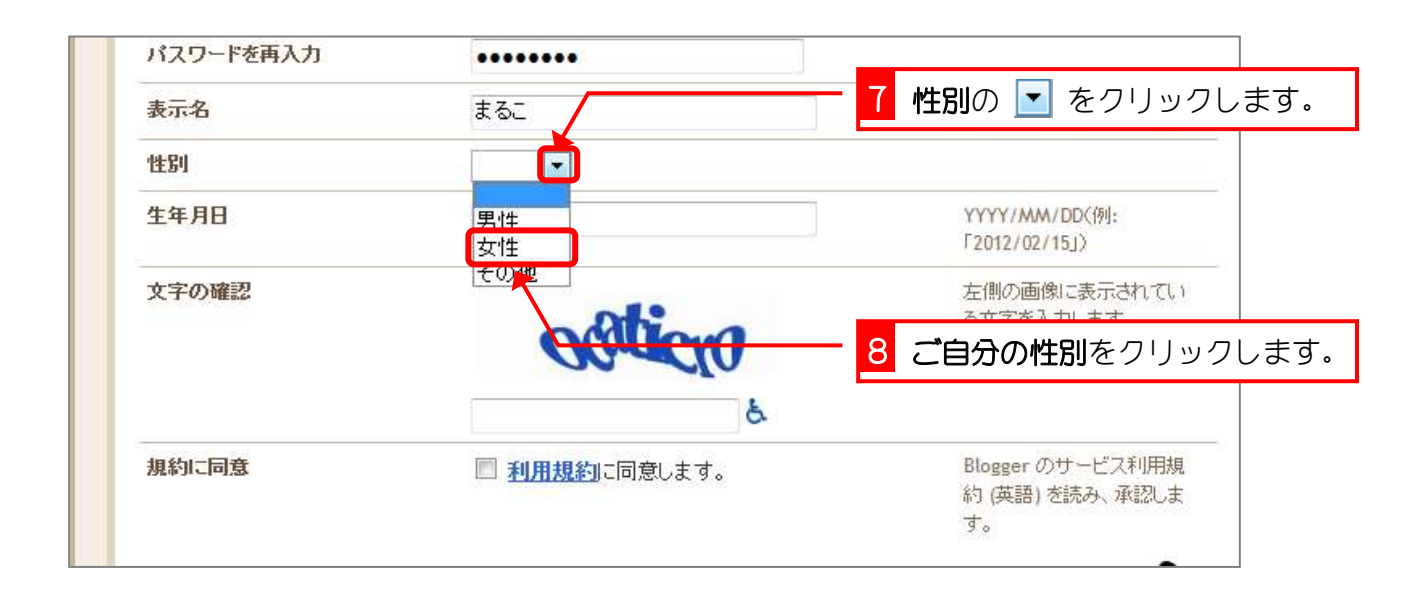

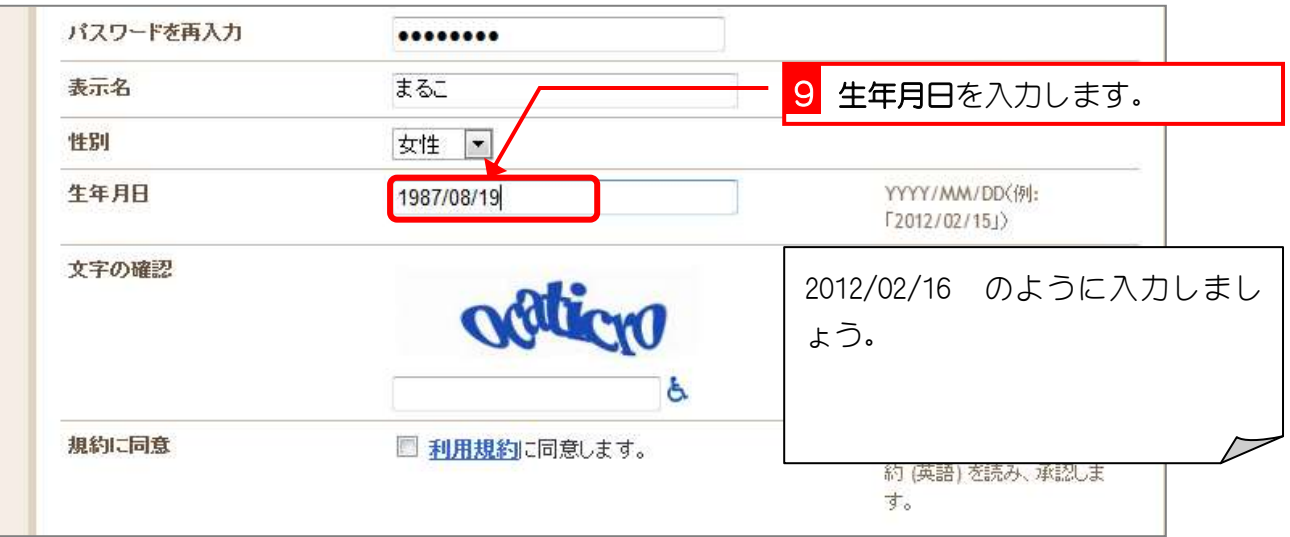

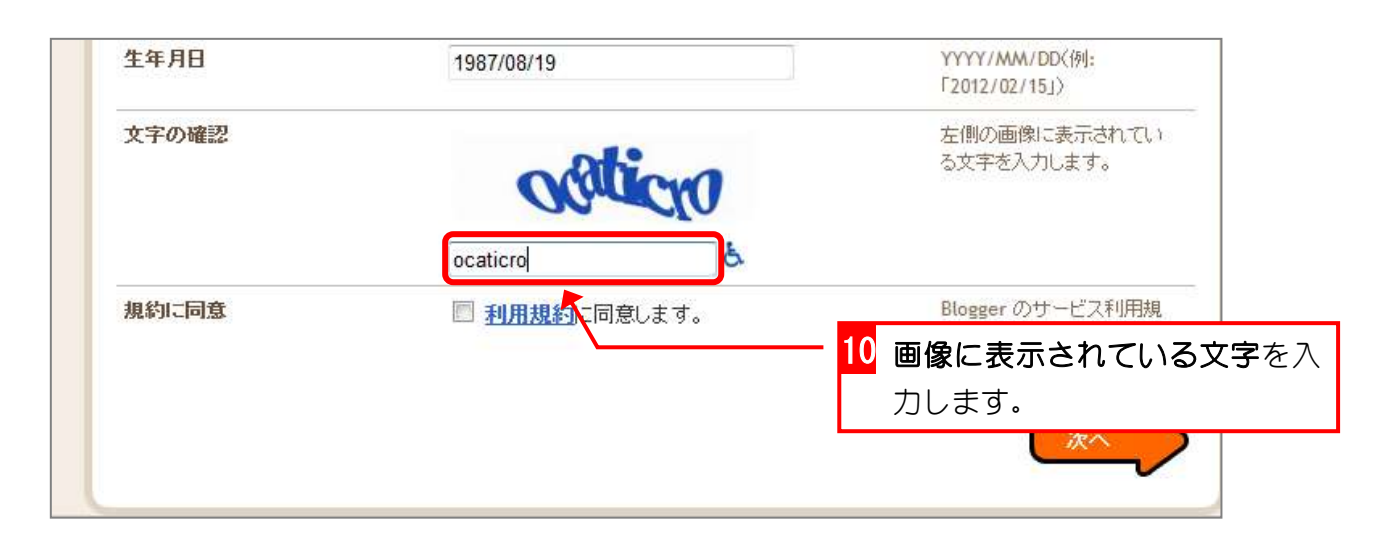

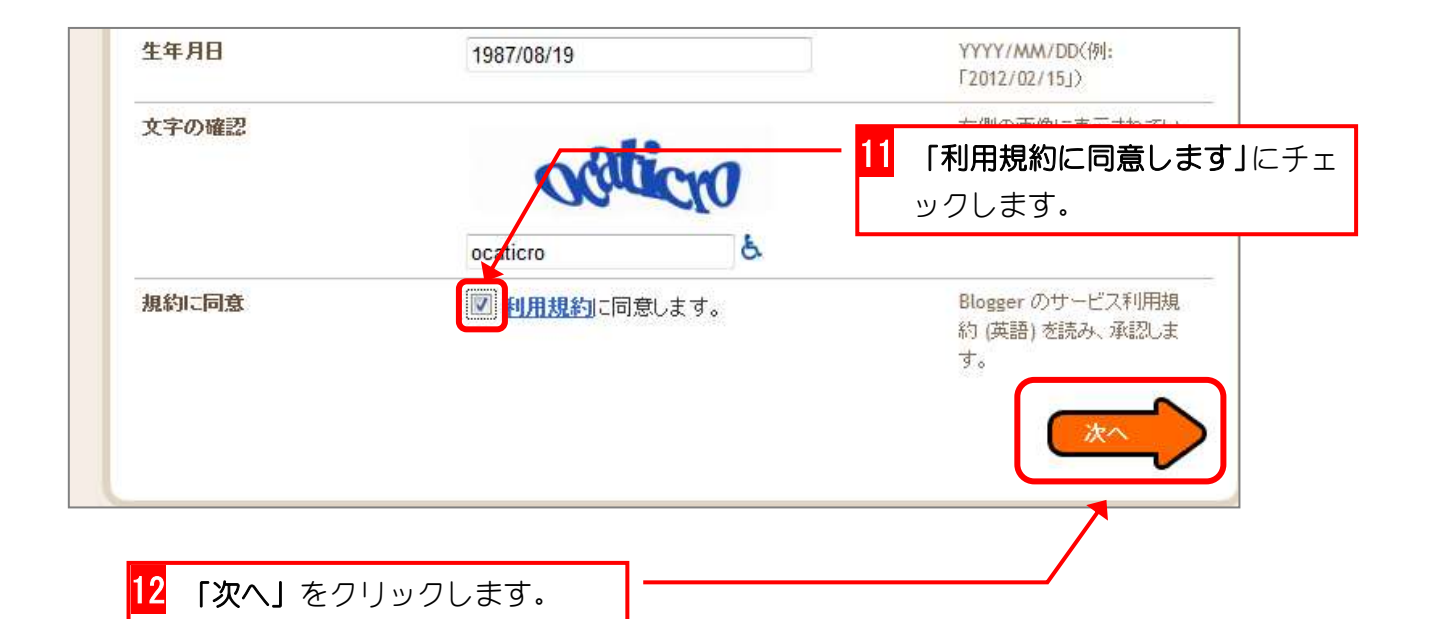

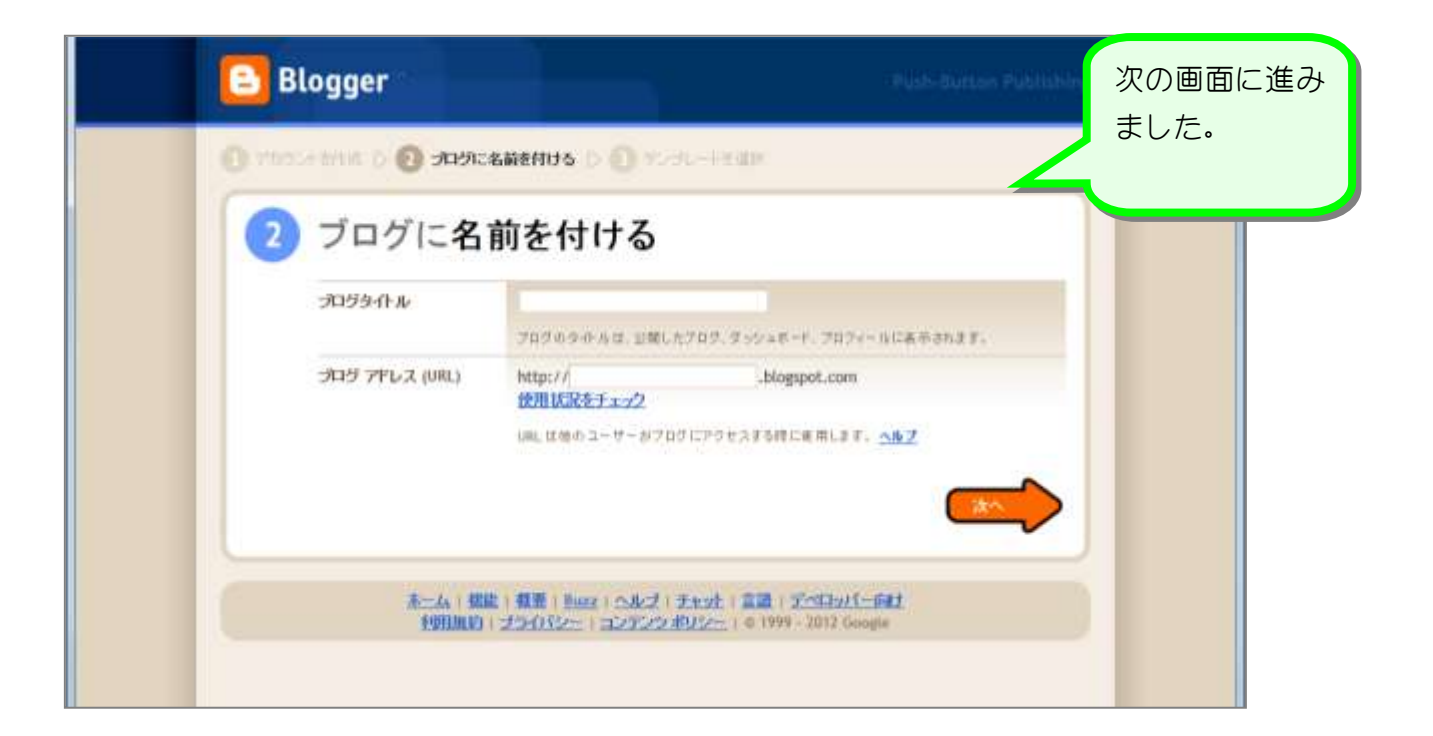

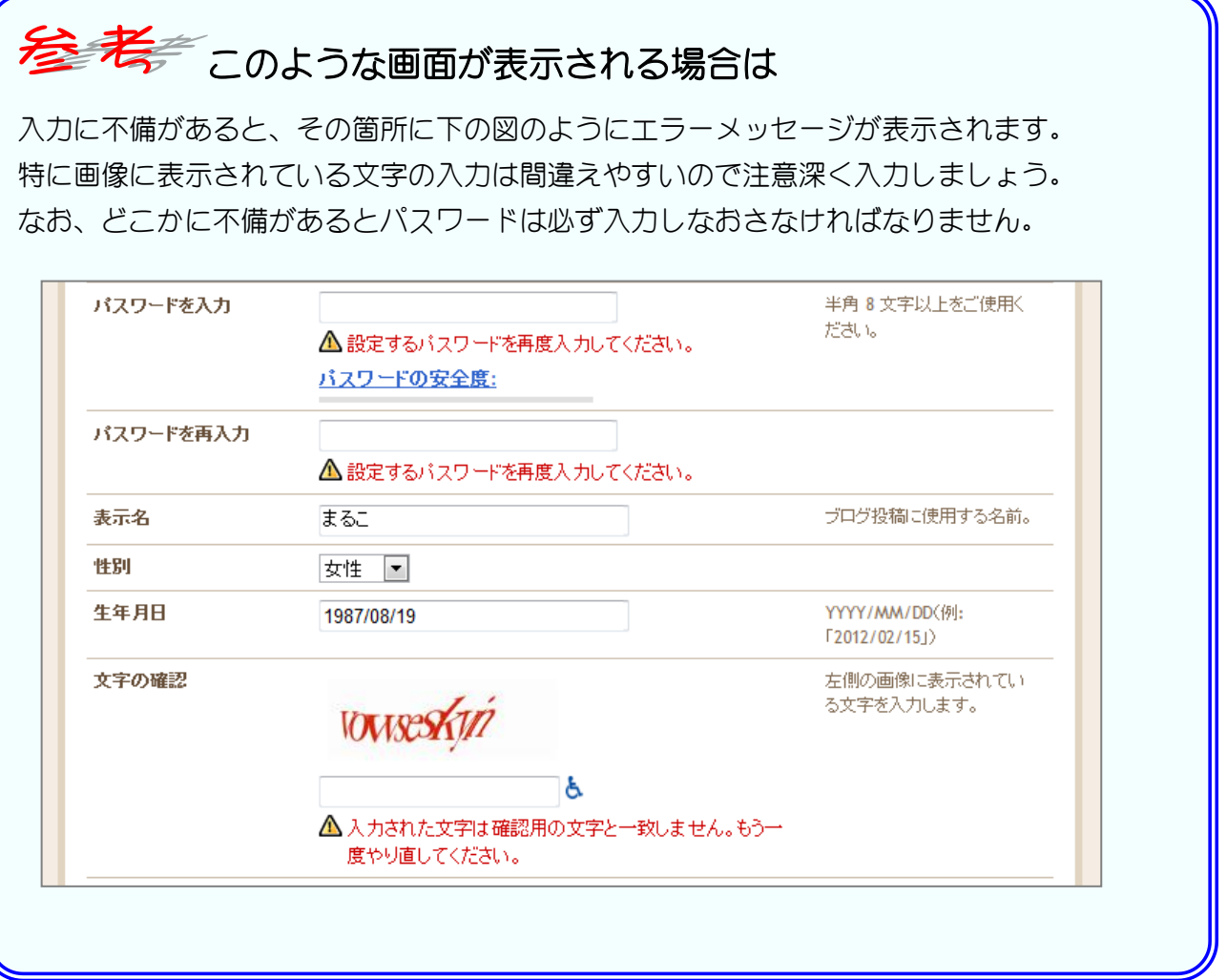

### 3. ブログに名前を付けましょう

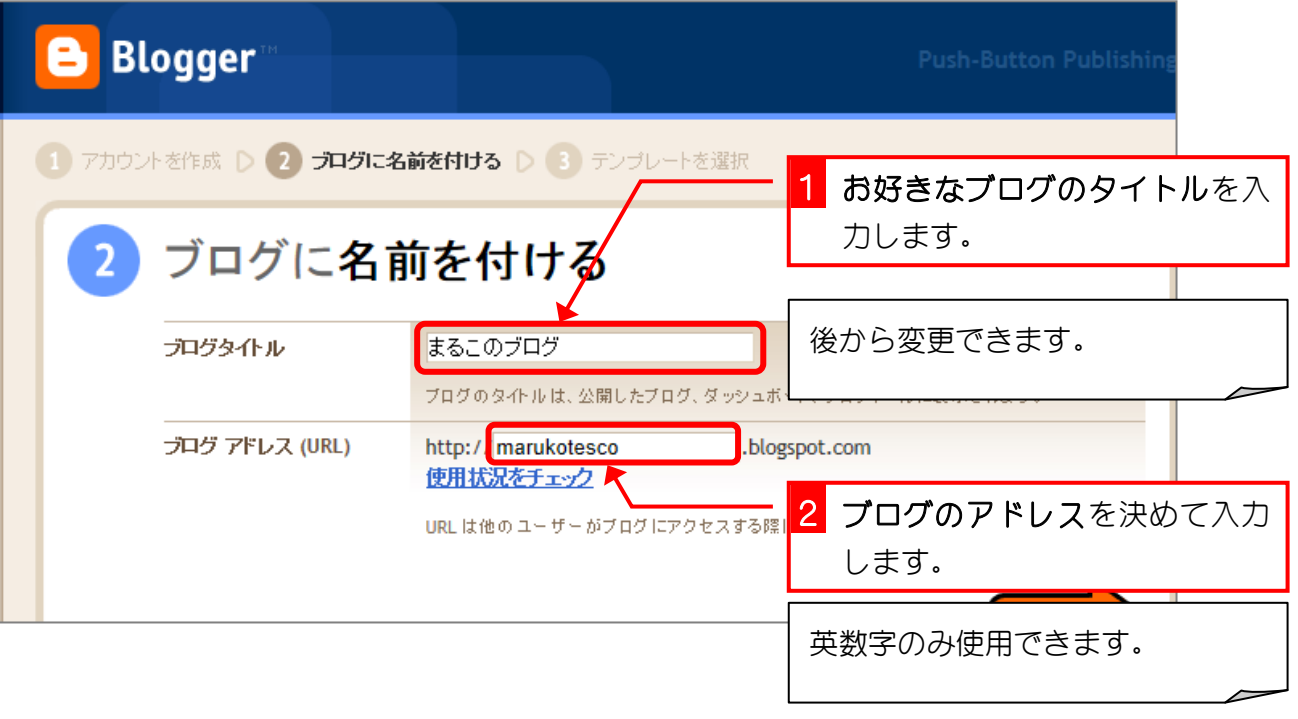

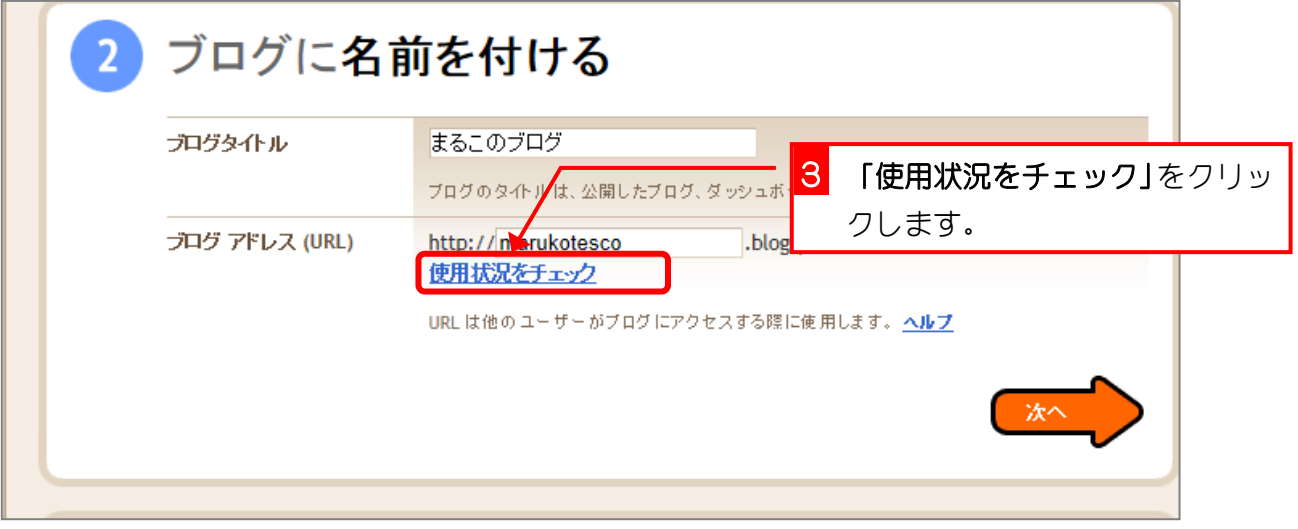

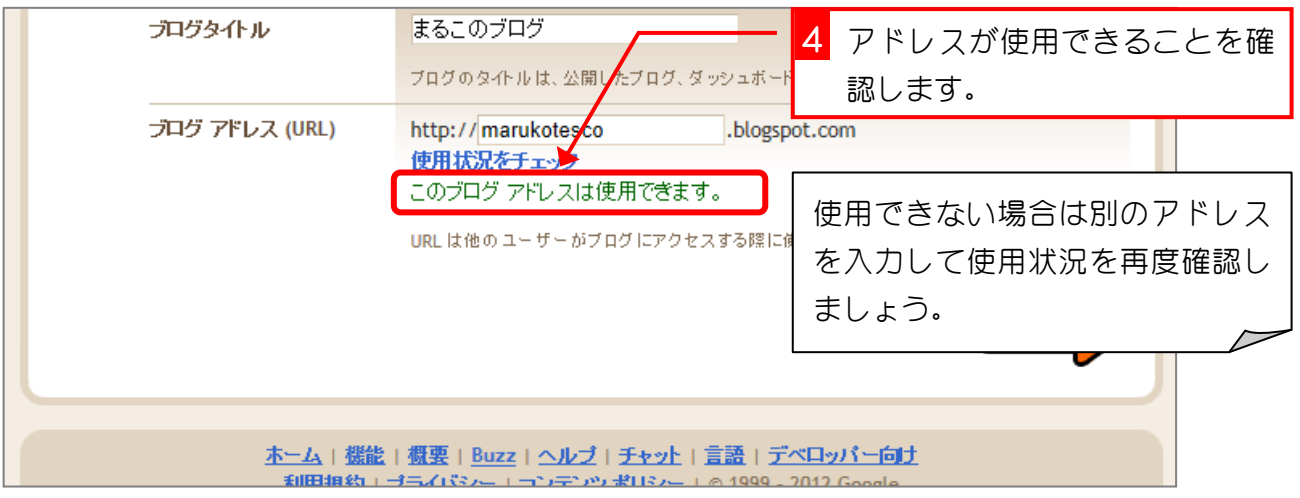

#### Blogger でブログ入門

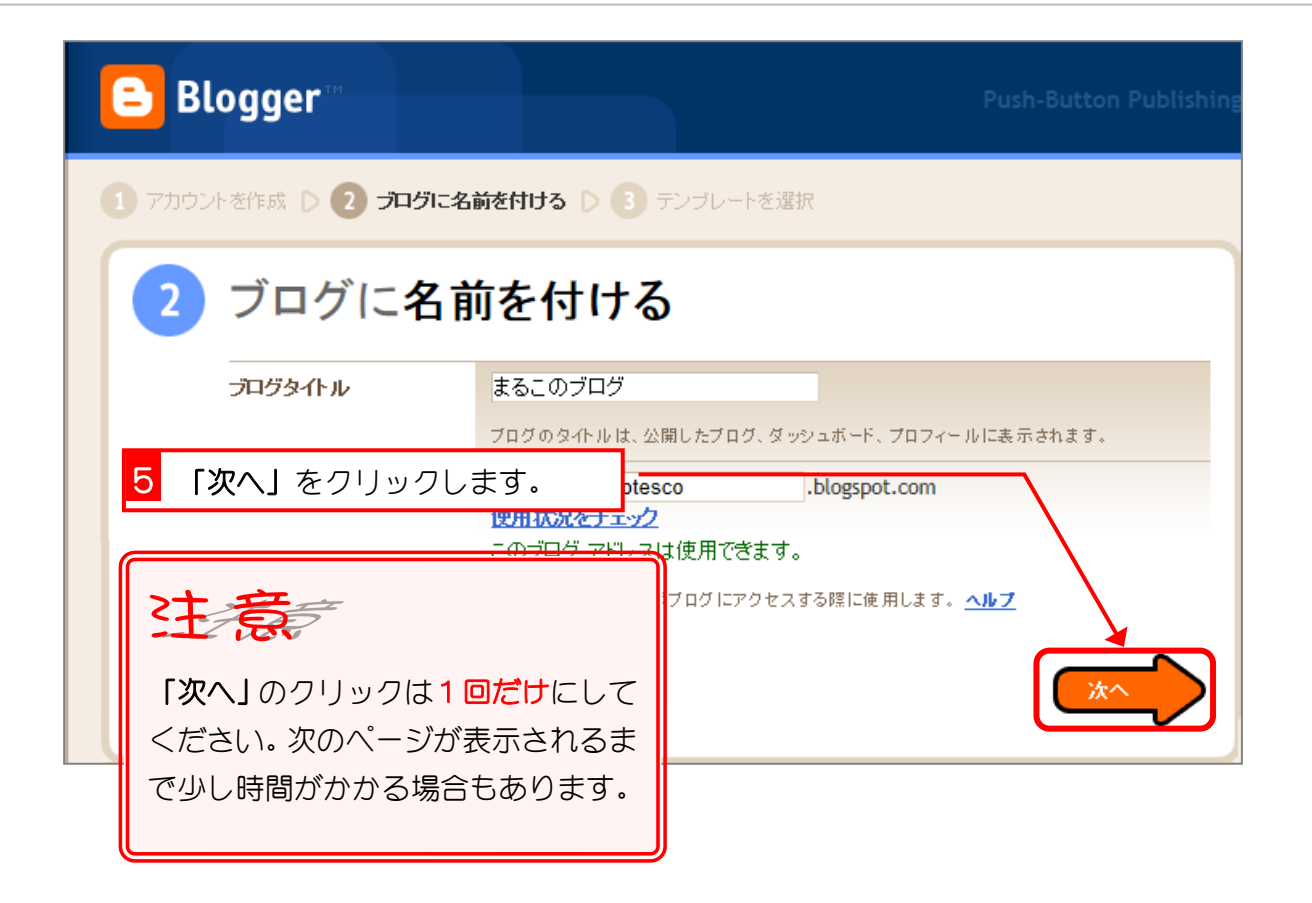

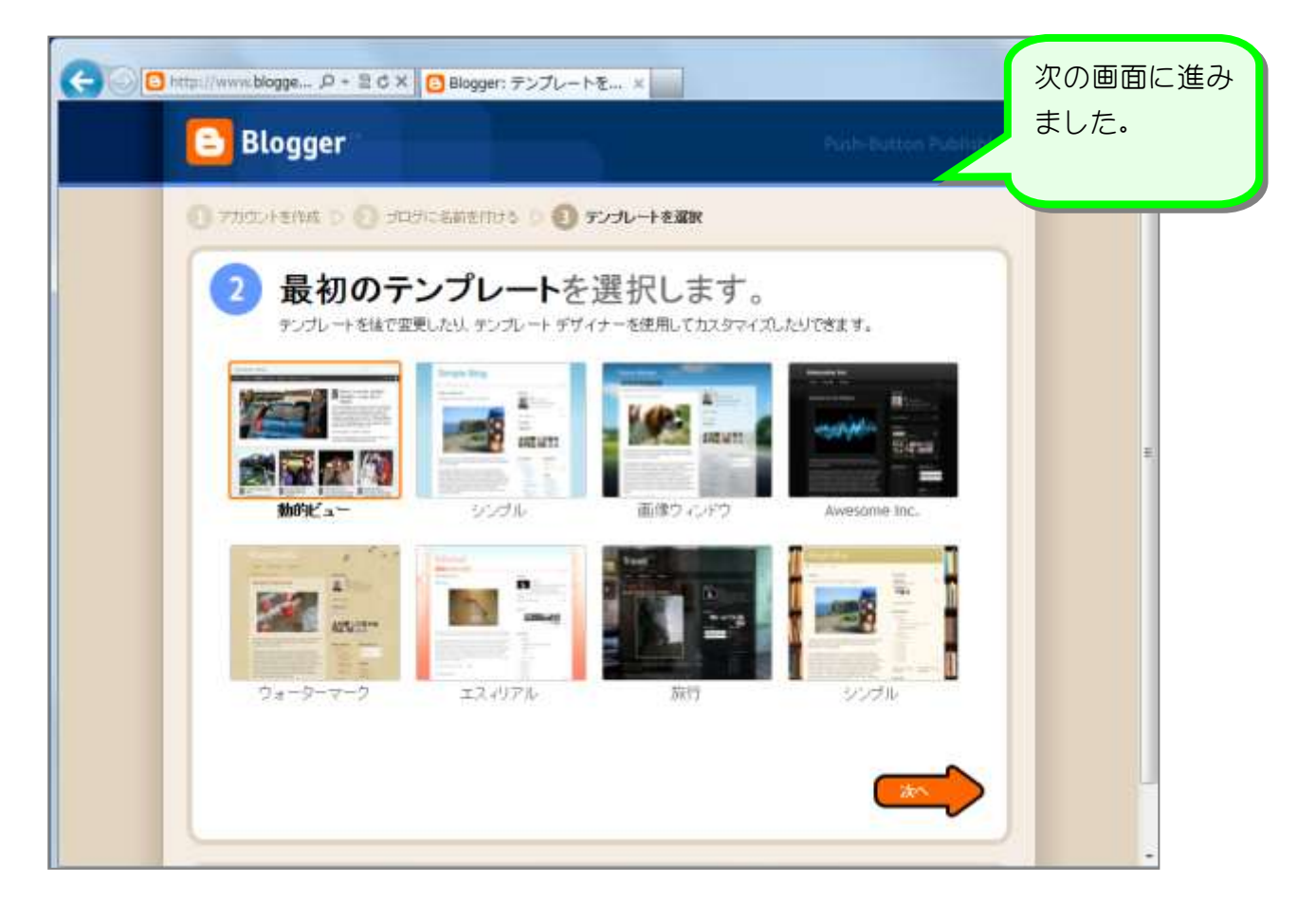

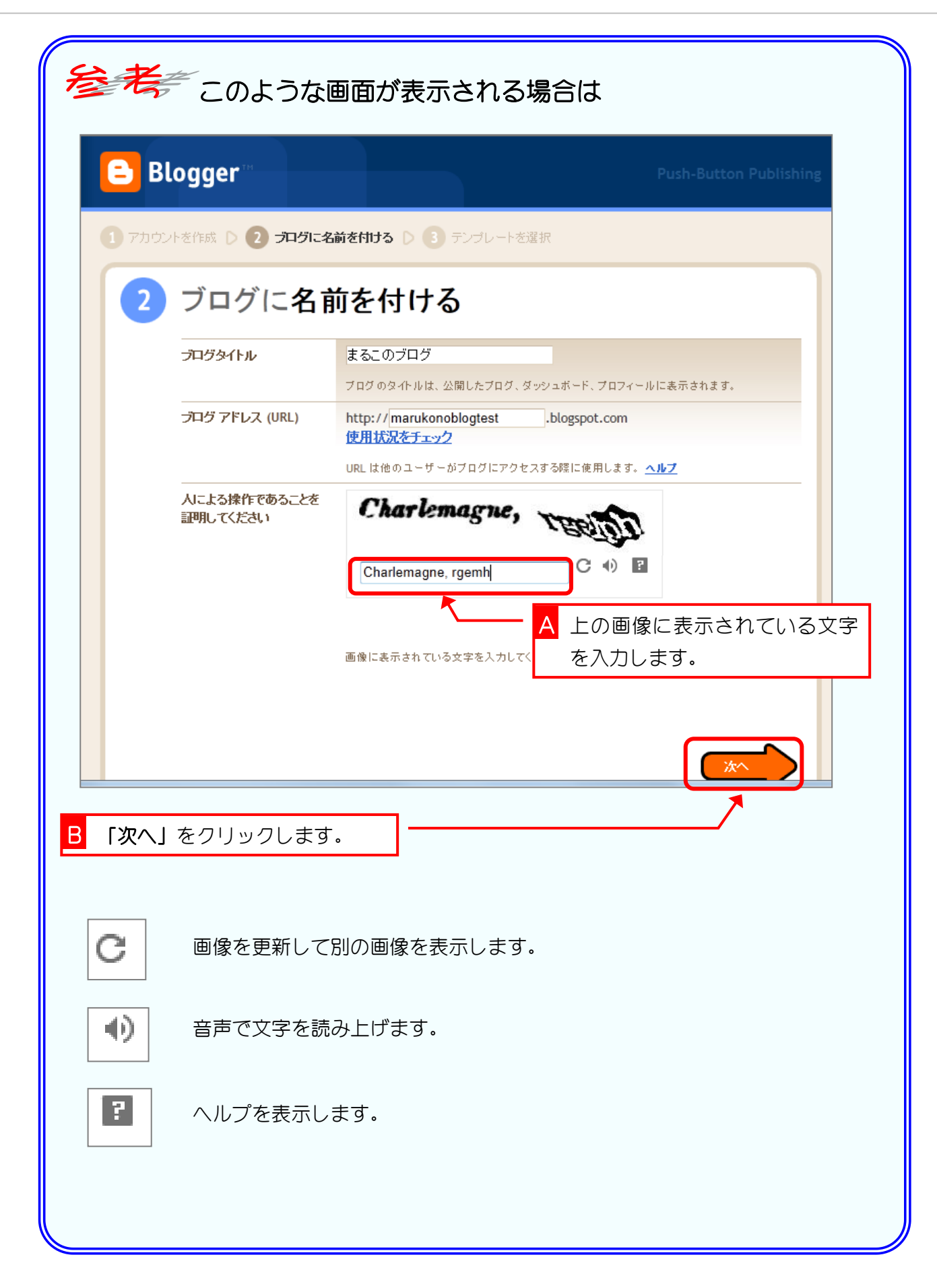